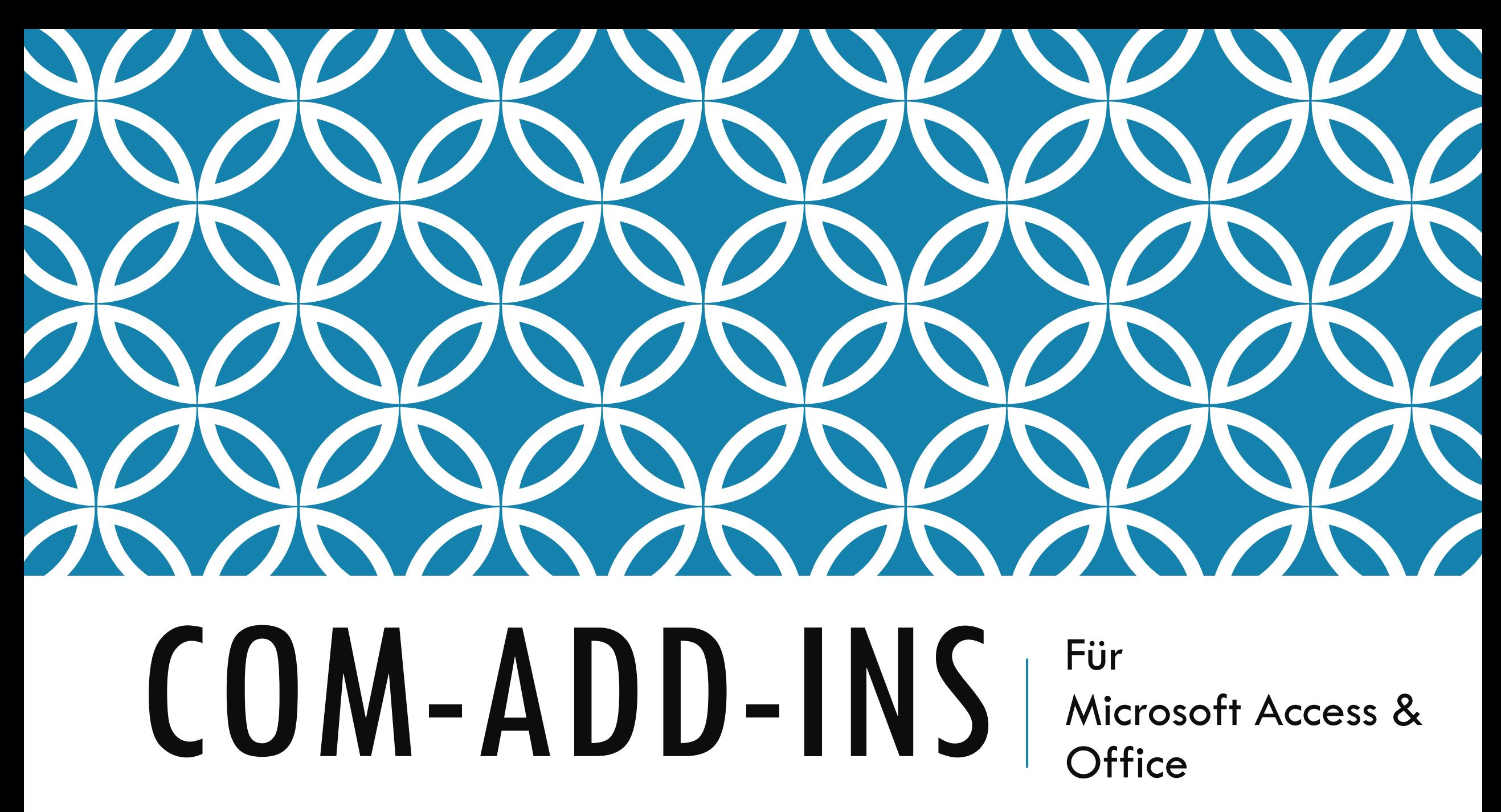

# WARUM ÜBERHAUPT?

#### Zusätzliche Funktionalität der Access **Entwicklungs**umgebung

Mächtigere Programmierwerkzeuge

Nahtlose Integration in Access UI

Integration in andere Office Anwendungen

## WAS IST COM?

#### **C**omponent **O**bject **M**odel **Binärer Interface** Standard

-> (Programmier-)Sprachunabhängig

Basis für Objektbibliotheken (Verweise)

#### INTERFACE IM OBJECT BROWSER

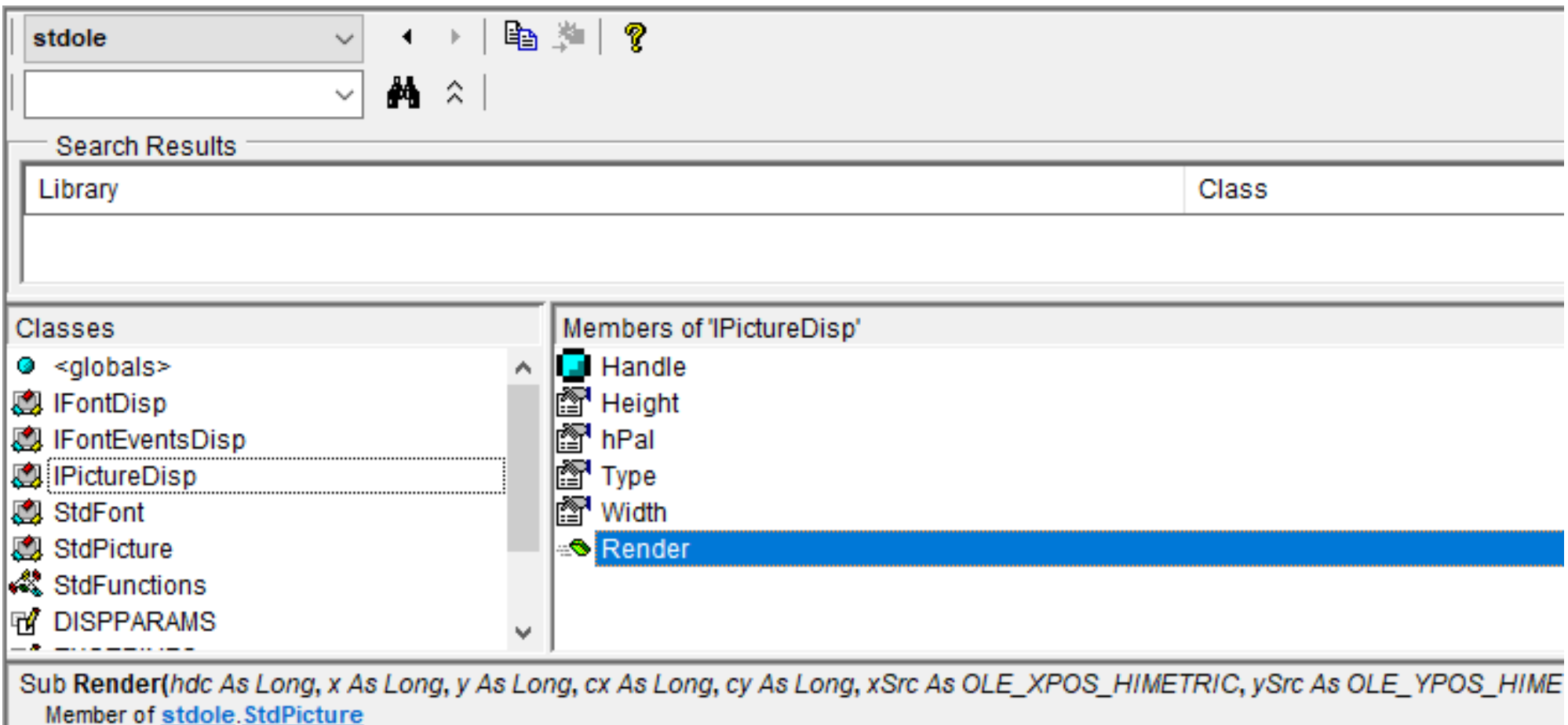

## INTERFACE VS. KLASSE

Interface definiert (öffentliche) Methodensignaturen

- Keine Funktionalität im Interface
- Klasse implementiert das Interface

### DEMO – INTERFACES IN VBA?

#### Wer weiß wie es geht? Wer hat schon mal implementiert?

#### BEGRIFFSDEFINITION

 $,$ Schnittstelle"  $\equiv$  > allg. Schnittstellendefinition

#### "Interface" => Technisches COM-Interface

# WAS SIND ADD-INS / PLUG-INS?

Optionale Erweiterungen Definierte Schnittstelle in/zu der Host-Applikation

#### \*PLUG\*-INS - VISUALISIERT

Host Anwendung Plug-Ins

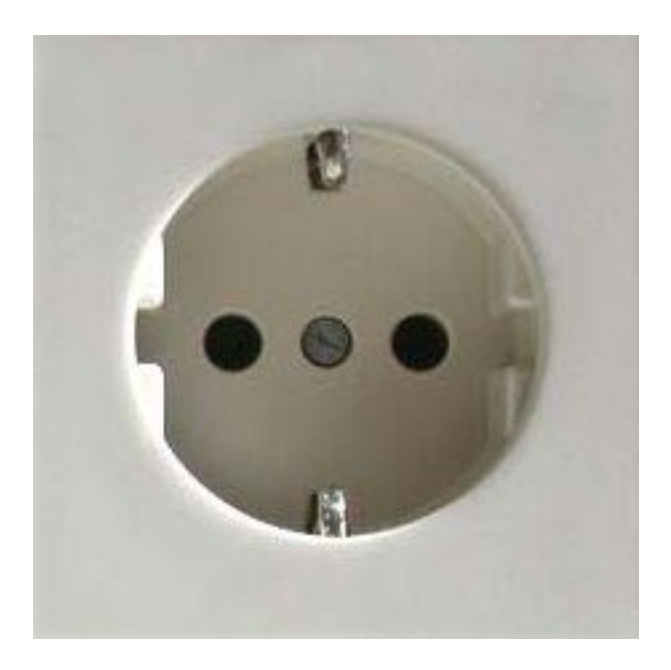

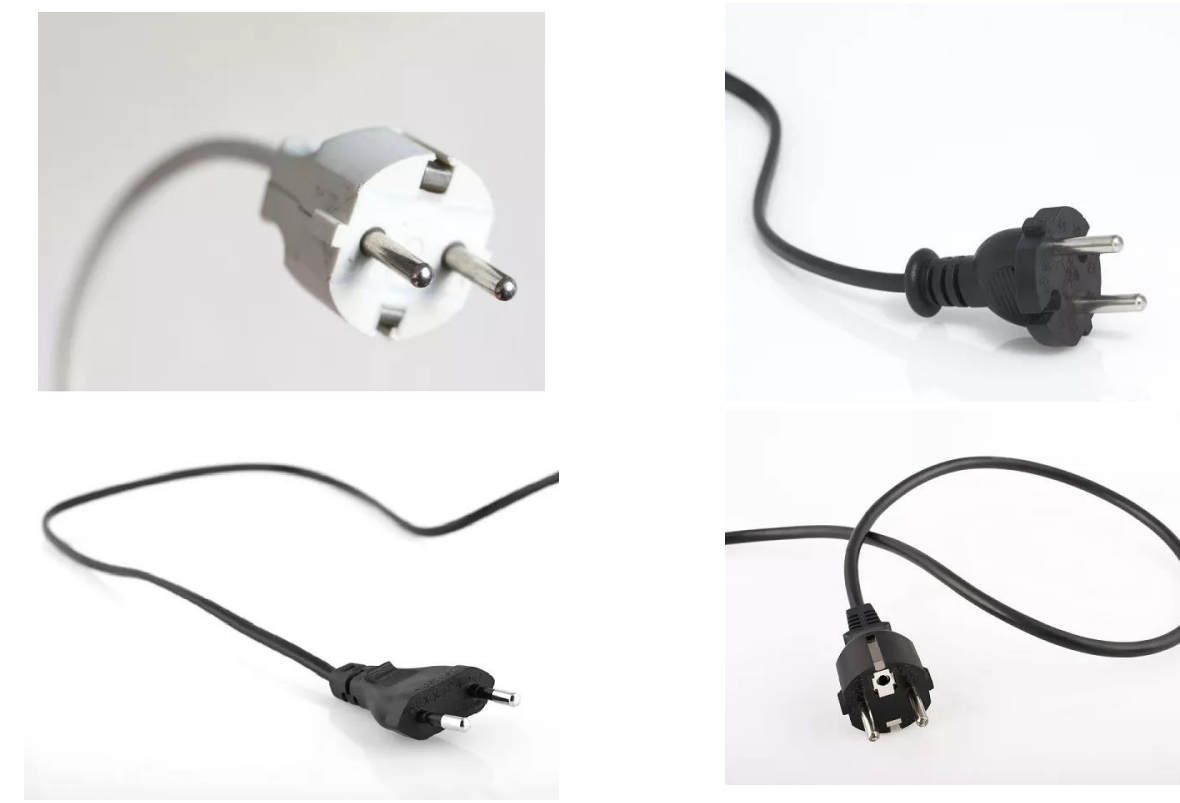

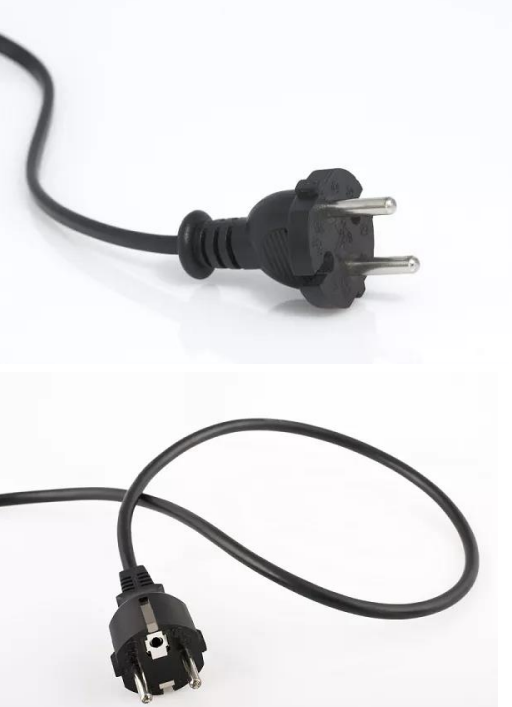

#### **KLASSISCHE** ACCESS ADD-INS

- Schnittstelle: Name, Dateiname, Wo/für was, VBA-Funktion
- Registry (*USysRegInfo*) Add-In wird bei Verwendung geladen

## **COM**-ADD-INS

Schnittstelle: Name, Dateiname, **Klasse** (Implementiert *IDTExtensibility2*), Wann Laden (Auto/Manuell)

Registry

Add-In wird unabhängig von Verwendung geladen

## COM-ADD-IN - REGISTRY

1. COM-Klasse registrieren HKCU\Software\Classes\*ProgId* HKCU\Software\Classes\CLSID\

> CLSID **32bit** => ...\Classes\**Wow6432Node**\CLSID\...

2. Access Add-In HKCU\Software\Microsoft\Office\Access\Addins

### REGISTRY - HKCU vs HKLM

HKCU – HKey Current User Nur für aktuellen Benutzer Keine Adminrechte HKLM – HKey Local Machine Für Alle Benutzer Adminrechte Benutzer hat keine Kontrolle über Laden/Entladen

#### DEMO - ?

#### Registry, Batch Script, Screenshots

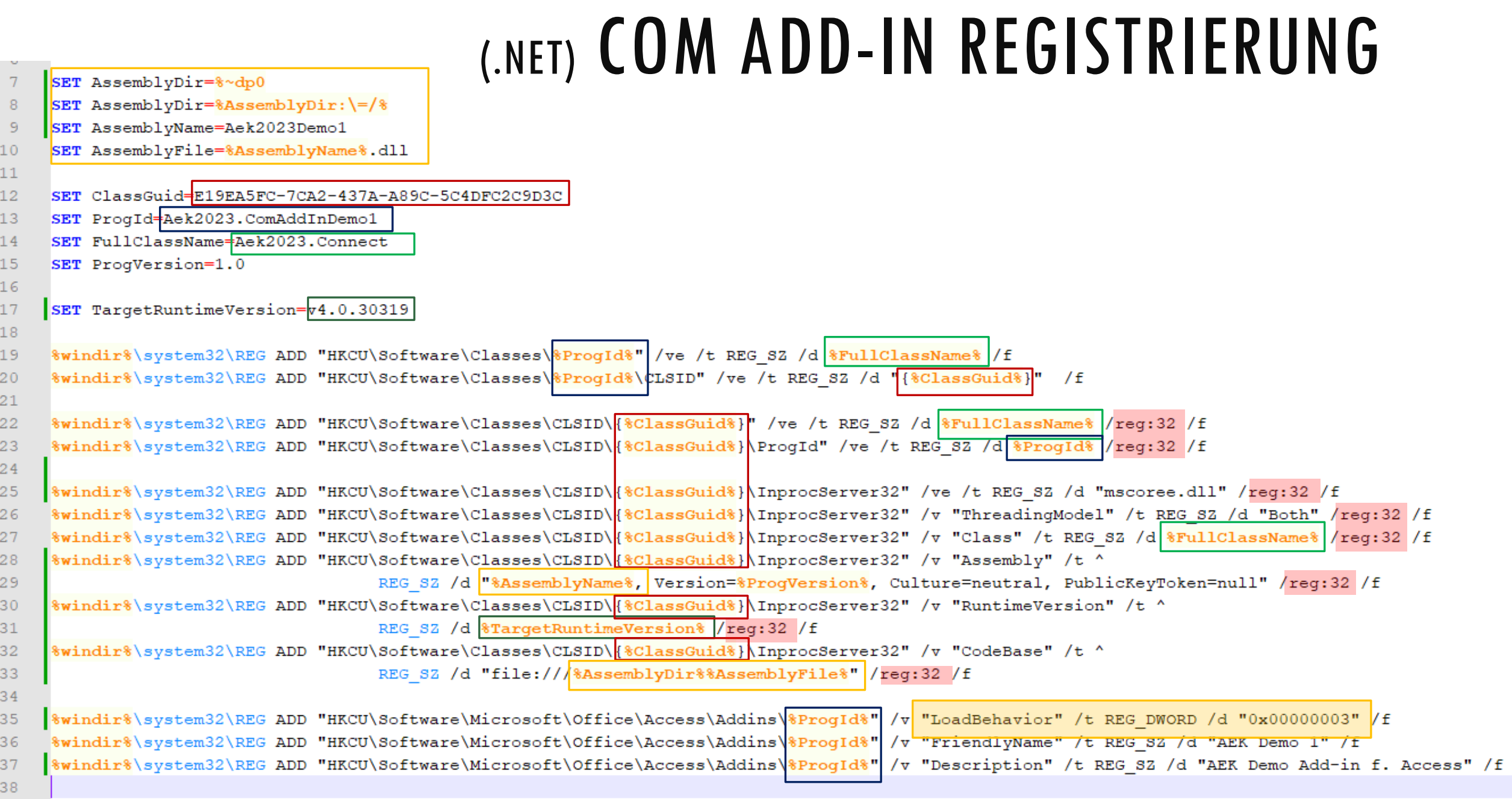

## REGISTRY SCREENSHOTS

#### Registry Editor

File Edit View Favorites Help

Computer\HKEY\_CURRENT\_USER\SOFTWARE\Classes\Wow6432Node\CLSID\{E19EA5FC-7CA2-437A-A89C-5C4DFC2C9D3C}\InprocServer32

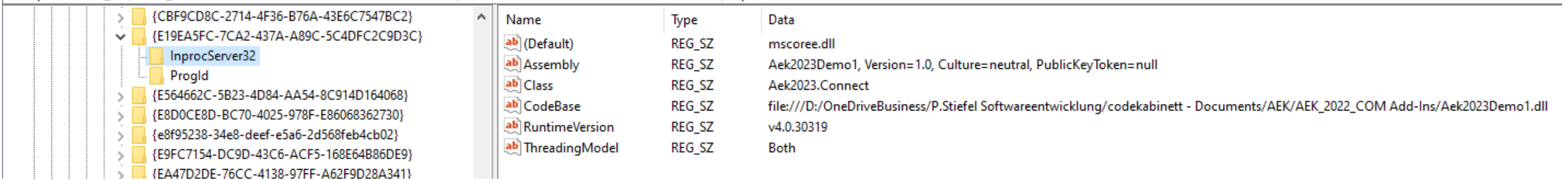

#### Registry Editor

File Edit View Favorites Help

Computer\HKEY\_CURRENT\_USER\SOFTWARE\Microsoft\Office\Access\Addins\Aek2023.ComAddInDemo1

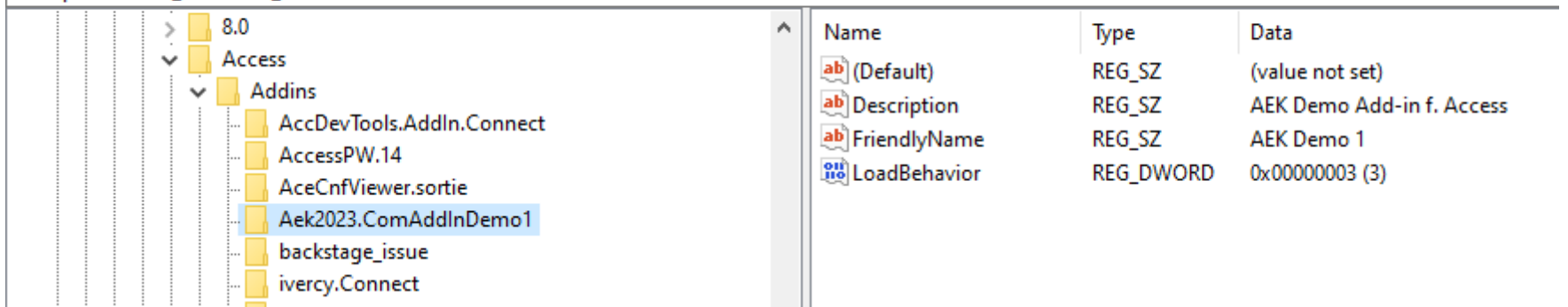

# LOADBEHAVIOR (VEREINFACHT)

- $0 =$  Nicht laden
- 3 = Automatisch Laden beim Start
- $8 =$  Manuell Laden
- $16 = 1$  \* automatisch, dann manuell

https://learn.microsoft.com/de-de/visualstudio/vsto/registry-entries-for-vsto-add-ins

#### COM-ADD-IN INTERFACE - **IDTEXTENSIBILITY2**

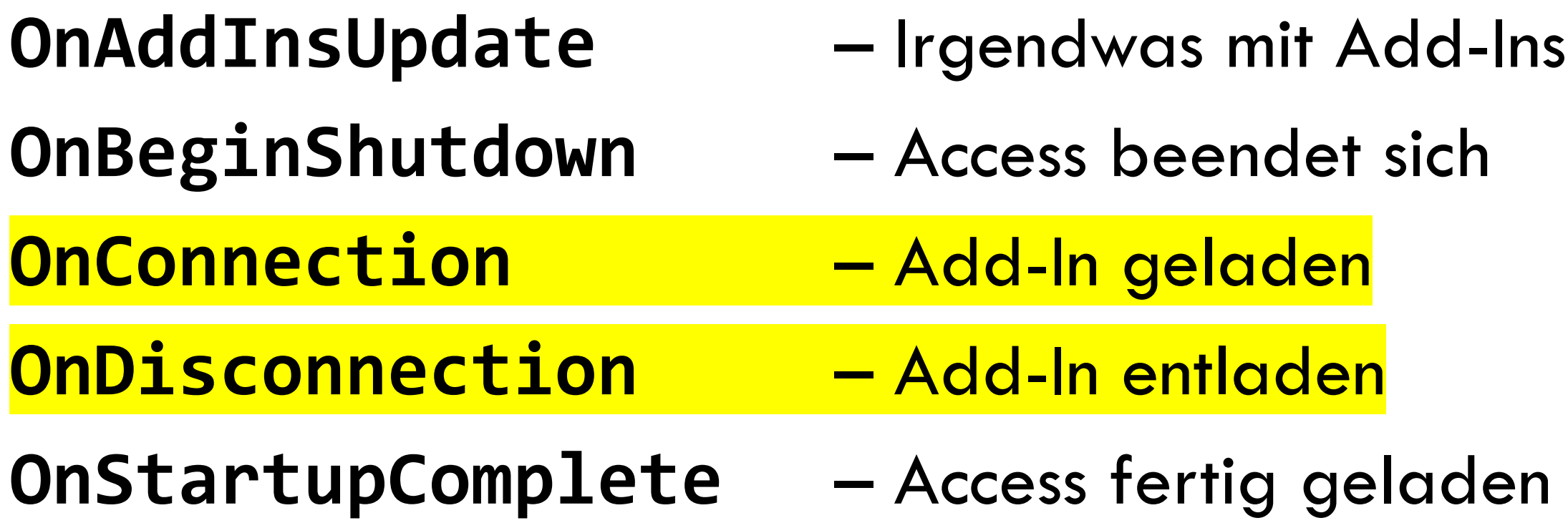

# DEMO!

- Interface Implementation
- Add-In with MsgBox
- Info Form
- Interaction with DB
- Add-In Dialog in Access

#### ERWEITERTE SCHNITTSTELLE

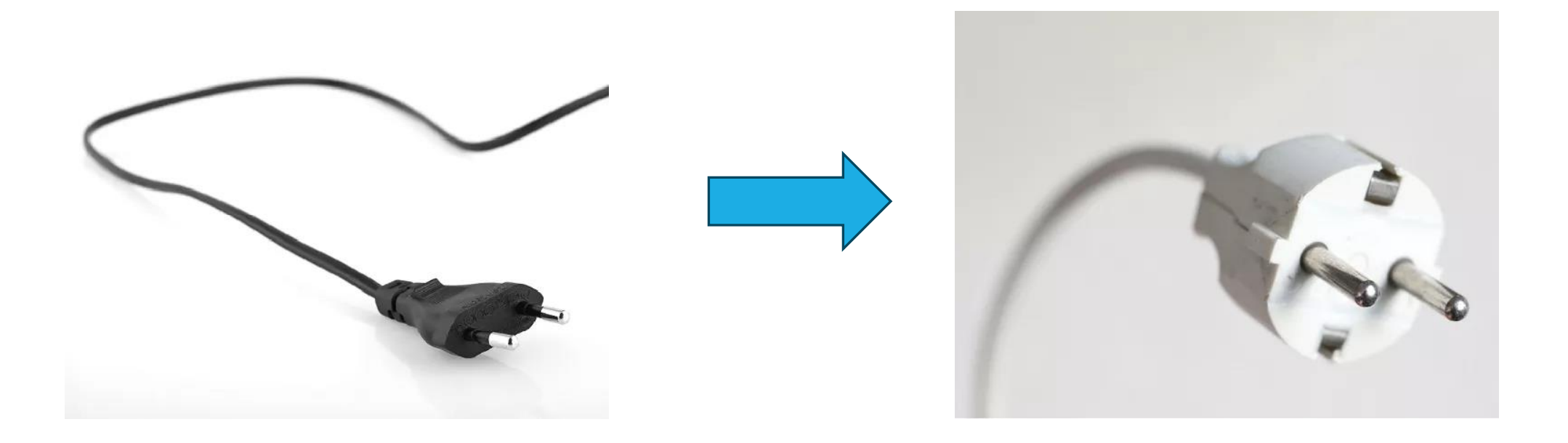

#### RIBBON?

Interface IRibbonExtensibility implementieren Methode GetCustomUI –> Ribbon XML Ribbon call backs  $\Rightarrow$  "Call by Name"

### DEMO - RIBBON

### LATE BINDING VS VERWEISE

Verweis zwingend: Extensibility, Office (Ribbon) Alles übrige: Optional, Late Binding

Welche Verweise? Access vs DAO vs ADO

# PRIMARY INTEROP ASSEMBLIES (.NET)

.Net Wrapper um COM-Bibliotheken **Visual Studio** (Extensibility, Office DLL) **VS2013/VSTO** –> Office (**2013**) Anwendungen, VBE, DAO, etc. **Download** –> Office (**2010**) Anwendungen, VBE,

DAO, **ADO**, etc.

https://www.microsoft.com/en-us/download/details.aspx?id=3508

# ANDERE INTEROP ASSEMBLIES (.NET)

#### Neue Office Versionen Eigene COM-Komponenten

#### => Selber machen mit Tlbimp.exe

https://learn.microsoft.com/en-us/dotnet/framework/interop/how-to-generate-primary-interop-assemblies-using-tlbimp-exe

AEK25 2023 - PHILIPP STIEFEL - HTTPS://CODEKABINETT.COM

#### DEBUGGING

#### Debuggen in Visual Studio: –> Menü: Debug – Attach to Process Hilfsmittel:

#### –> MessageBox Abstürze beim Debuggen? –> Andere Add-Ins deaktivieren

## DEMO – ANDERE OFFICE APPS

#### FRAGEN?

#### DANKE!

#### Vielen Dank! Guten Heimweg!